## AUDITORIX - Material für Kinder

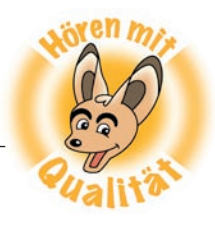

## **Aufnehmen am Computer**

An (fast) allen Computern gibt es einen Mikrofon-Eingang (meistens rot gekennzeichnet) und einen Kopfhörer-Ausgang (meistens grün). Daran kannst du entweder Lautsprecher und ein Mikrofon anschließen oder ein Headset, das aus beidem besteht: Kopfhörer und Mikrofon.

Zubehör L. Audiorecorder Wenn euer Computer ein Windows-Betriebssystem hat, gibt es unter **Programme – Zubehör** auch einen Audiorecorder.

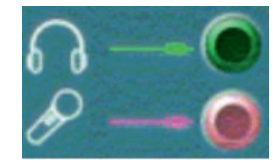

Wenn Mikrofon und Kopfhörer richtig angeschlossen sind oder der Computer ein eingebautes Mikrofon hat, kannst du damit auch direkt etwas aufnehmen, indem du auf den roten Kreis klickst.

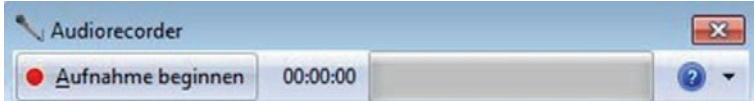

Du beendest die Aufnahme anschließend einfach mit einem weiteren Klick:

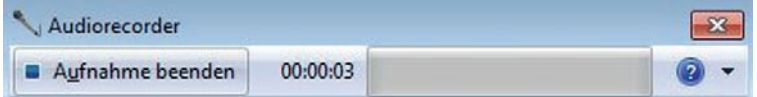

Speichere die Datei auf dem Computer. Suche dir einen passenden Namen dafür aus. **Fertig!**

Zum Anhören kannst du auf die Datei klicken. Sie wird dann mit einem Audioplayer abgespielt, zum Beispiel mit dem Windows Media Player.

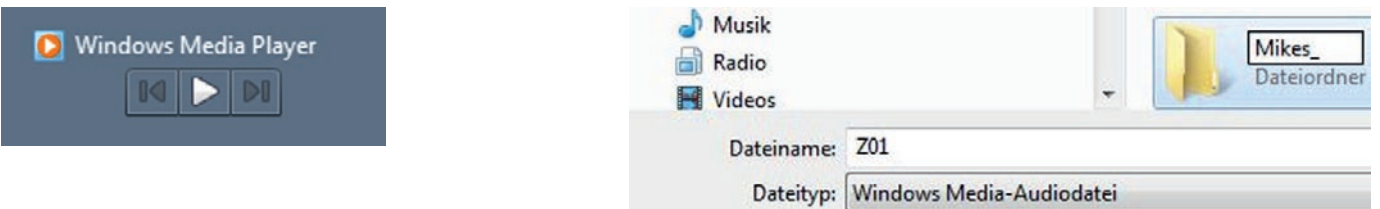

## **Tipp**

Deine Datei kann zum Beispiel Z01 heißen für Zungenbrecher 01. Schreib noch deinen Namen dazu: z. B. Z01-Kevin. Dann erkennt man die Datei leicht wieder.

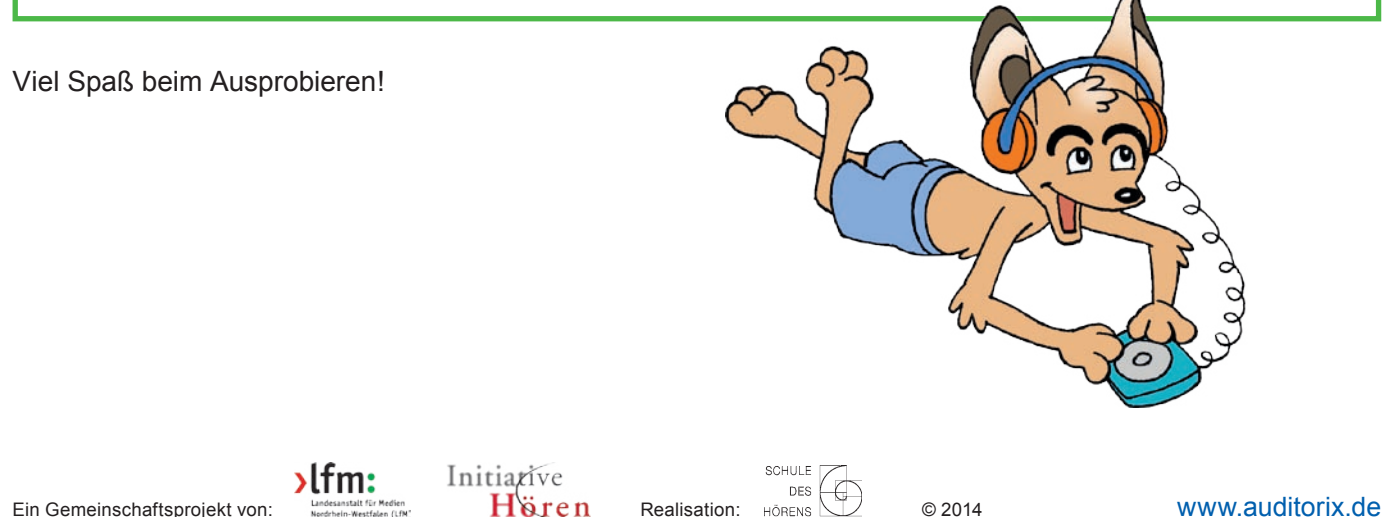

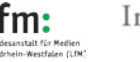

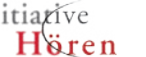